# **Default Feature Codes**

You can access a variety of system features by dialling short codes. The following table shows the default feature codes. For a full list of your phone's default feature codes, see the IP Office 2402 User Guide.

Replace **N**, where shown, with an appropriate number. For example, **\*07\*N#**, where **N** is the extension to which you want your calls forwarded to, when you have forwarding switched on.

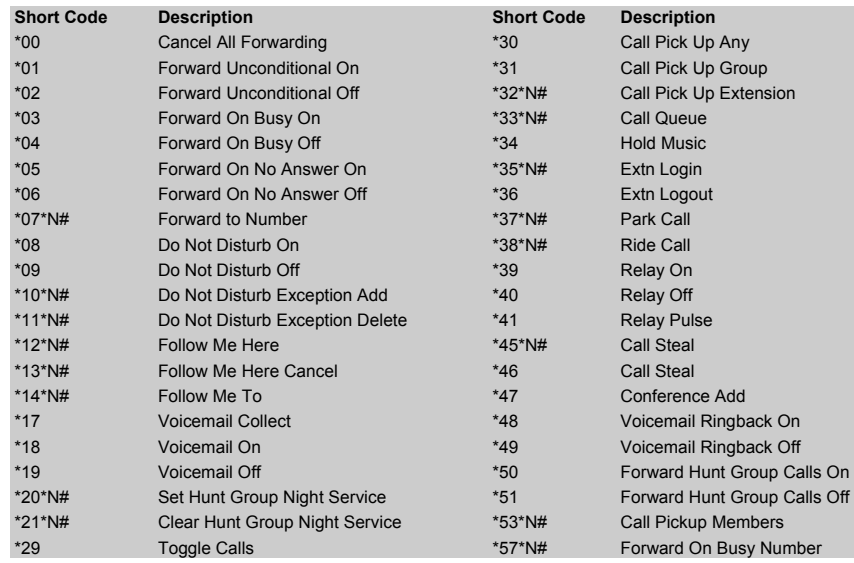

Further information about Avaya IP Office is available from www.avaya.com/support and also from http://www.avaya.com/ipoffice/knowledgebase.

Reference: 15-601108 Issue 1 (1 June 2006)

# **IP Office 2402 Quick Reference Guide**

This guide covers the basic functionality of your IP Office 2402 phone.

For more information on your phone settings and features, see the IP Office 2402 User Guide.

The diagram below shows the main phone features:

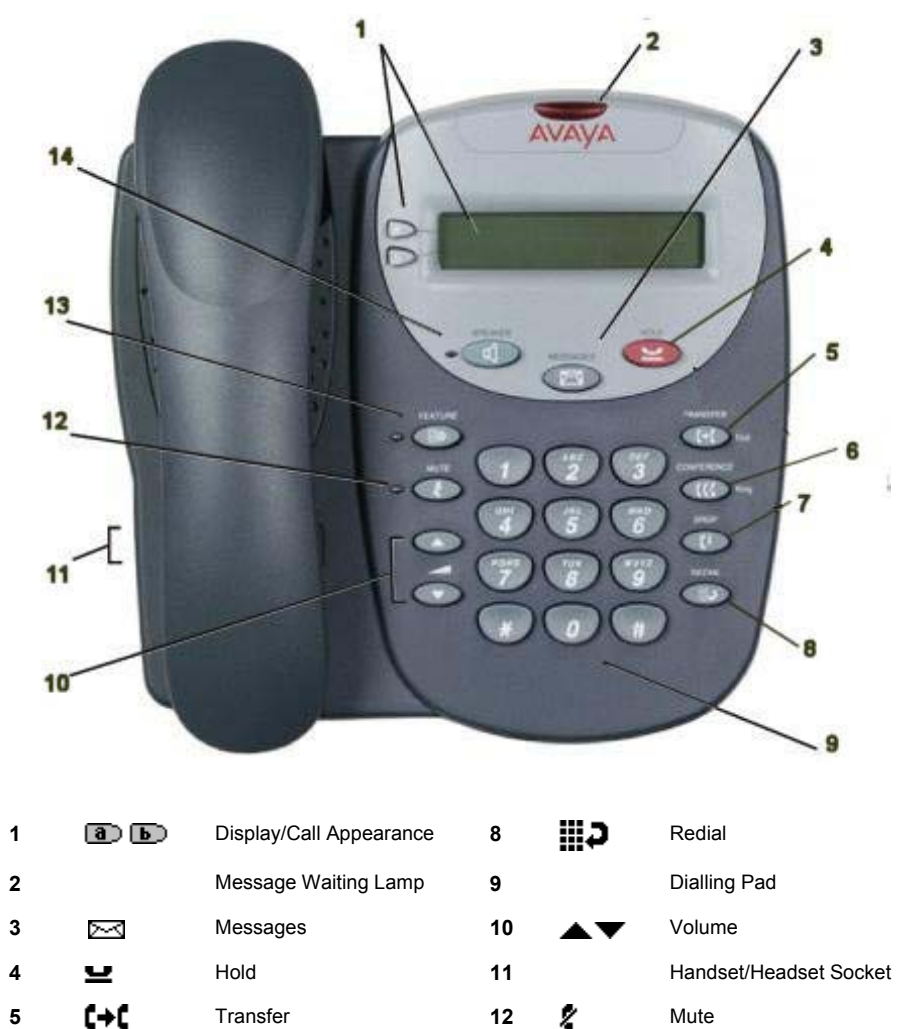

**6 CCC** Conference **13 13 Feature** 

7 **[+** Drop **14 <b>d**] Speaker

# **Answering Incoming Calls**

• Pick up the handset or press  $\blacksquare$  to use the speakerphone.

# **Making a Call**

- Pick up the handset or press  $\blacksquare$ .
- Dial the number, including any outside line digits and/or area codes.

### **Accessing Voicemail**

• To retrieve your voicemail, dial **\*17**.

# **Hold**

- To place a call on hold, press **H**old.
- To retrieve a held call, press  $\Box$   $\Box$  corresponding to the held call.

## **Transferring a Call**

- 1. With the call active, press  $\blacktriangleleft$  **Transfer**. The call is placed on hold;  $\blacktriangleright$  is displayed and you hear a dial tone. Dial the number you want to transfer the call to.
- 2. To transfer without announcing the call; if the line is free, hang up. If the line is busy or if no one answers, press  $\Box$  corresponding to the held call.

#### **OR**

To announce the call, remain on the line and wait for an answer. Announce the call and hang up. If the line is busy or if no one answers, press  $\Box$  corresponding to the held call.

#### **Conference**

- 1. To add a another party to a call, dial the first party and then press **CCC** conference. The current call is placed on hold,  $\blacktriangleright$  is displayed and you hear a dial tone.
- 2. Dial the number of the next party and wait for an answer.
- 3. To add the new party to the call, press **CCC** conference again.
- 4. Repeat Steps 1 to 3 to add further participants.

#### **To add a held call to the current call:**

- 1. Press **CCC** Conference. The icon on the current line changes to  $\blacksquare$ .
- 2. Press  $\Box$  corresponding to the held call.
- 3. Press **Conference** again. All parties are now connected.

To drop yourself from the conference, hang up.

# **Speakerphone**

• The Speaker facility allows you to monitor incoming calls only. You must use the handset to speak to the caller.  $\blacksquare$  Speaker switches the speaker on/off.

# **Do Not Disturb**

• To switch Do Not Disturb on, dial **\*08**. An **N** is displayed. To switch it off, dial **\*09**.

#### **Mute**

- To prevent the other person on the line from hearing you, press **Mute**.
- To reinstate two-way conversation, press **Mute** again.

# **Redial**

**•** To redial a previously dialed number, press  $\mathbf{H}$  **P** Redial.

## **Diverting Calls**

• To divert calls at **another extension**, dial **\*12\*N#** (where **N** is your extension number). All calls to your extension will be diverted to the extension you are using.

To re-direct your calls back to your own extension, dial **\*13\*N#**.

• To divert calls at **your own extension**, dial **\*14\*N#** (where **N** is the extension to which you want your calls diverted).

To cancel divert calls from your own extension, dial **\*14\*#**.

### **Call Forwarding**

- To set the number to which your calls are forwarded, dial **\*07\*201#** (forwarding to 201 in this example).
- To switch **Forward Unconditional On**, dial **\*01**. A **D** is displayed. To switch it off, dial **\*02**.
- To switch **Forward On Busy On**, dial **\*03**. To switch it off, dial **\*04**.
- To switch **Forward On No Answer On**, dial **\*05**. To switch it off, dial **\*06**.

## **System Features**

System Features can be set against dial pad digits by your system administrator and are accessed by pressing **Feature**, followed by any of the keys 0 to 9, \* or #.

**Note:** The short codes documented in this guide refer to the use of default short codes only.